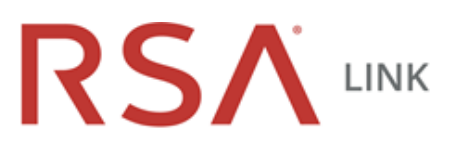

## **Error during installation or upgrade of RSA Archer 5.x: There was an error migrating configuration database properties.**

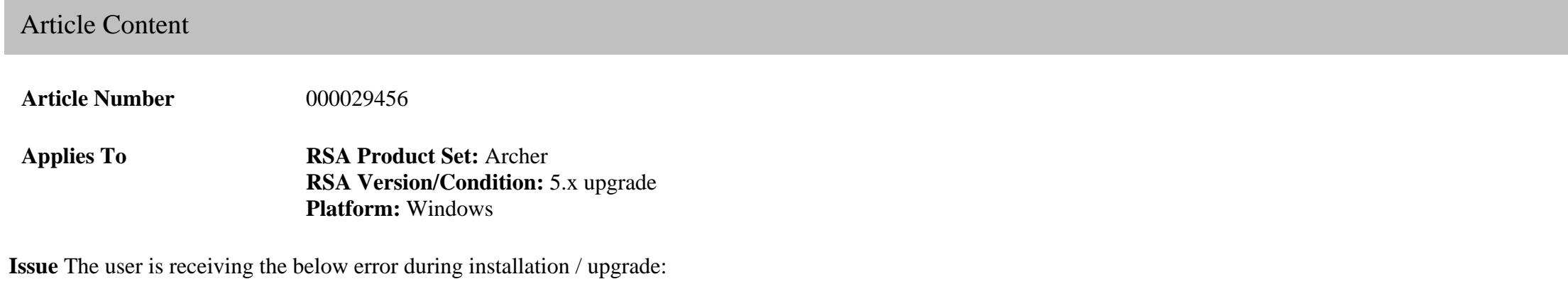

There was an error migrating configuration database properties. Cannot insert duplicate key row in object 'dbo.tblProperty' with unique index 'UQ\_tblProperty\_property\_hash'. The statement has been terminated.

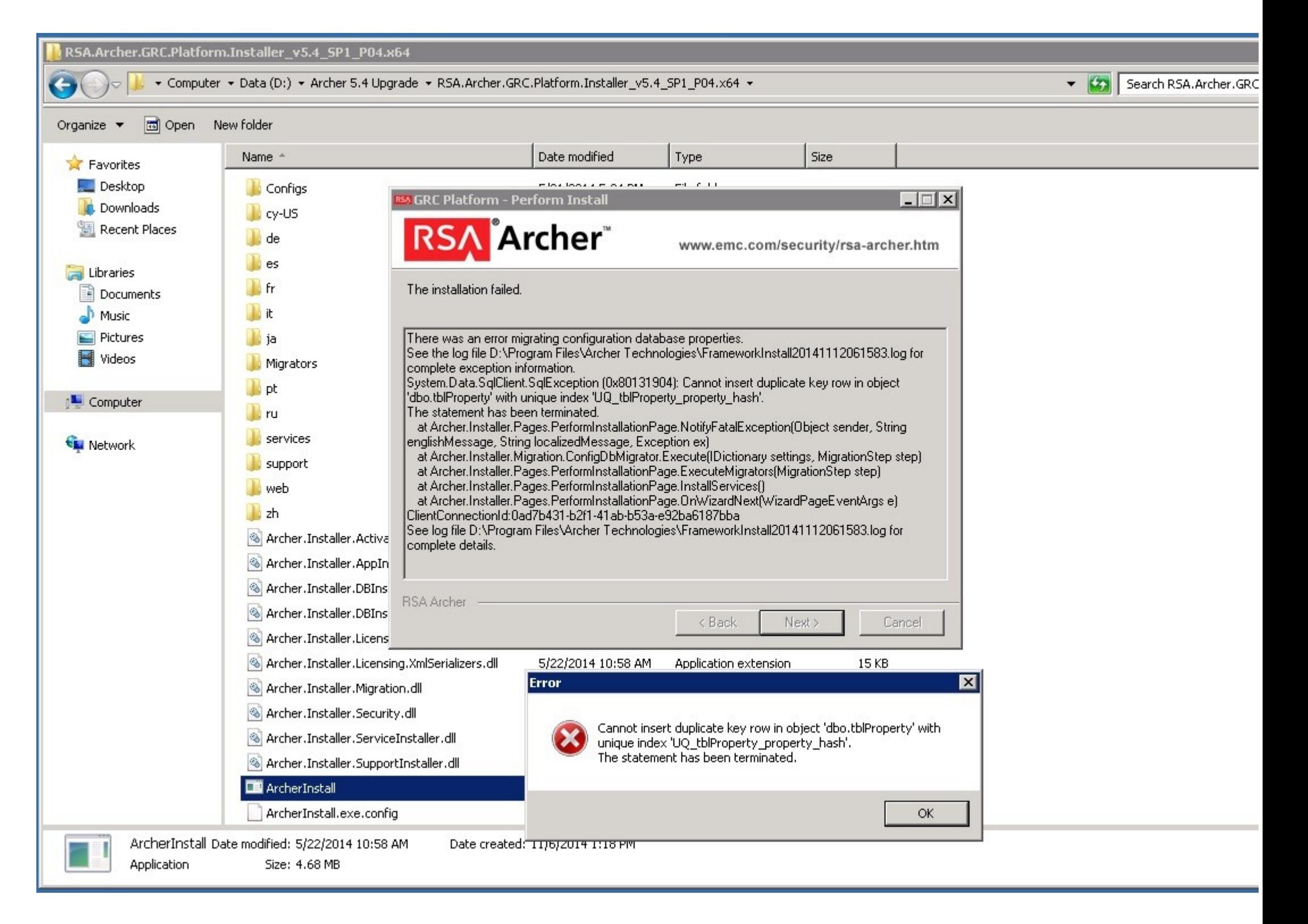

**Resolution Step 1:** Remove the unique constraint on index: UQ tblProperty property hash

- 1. Go to SQL Management Studio -> Database -> <Archer's Config database> -> tblProperty -> Indexes -> UQ\_tblProperty\_property\_hash
- 2. Uncheck the Unique option and click OK

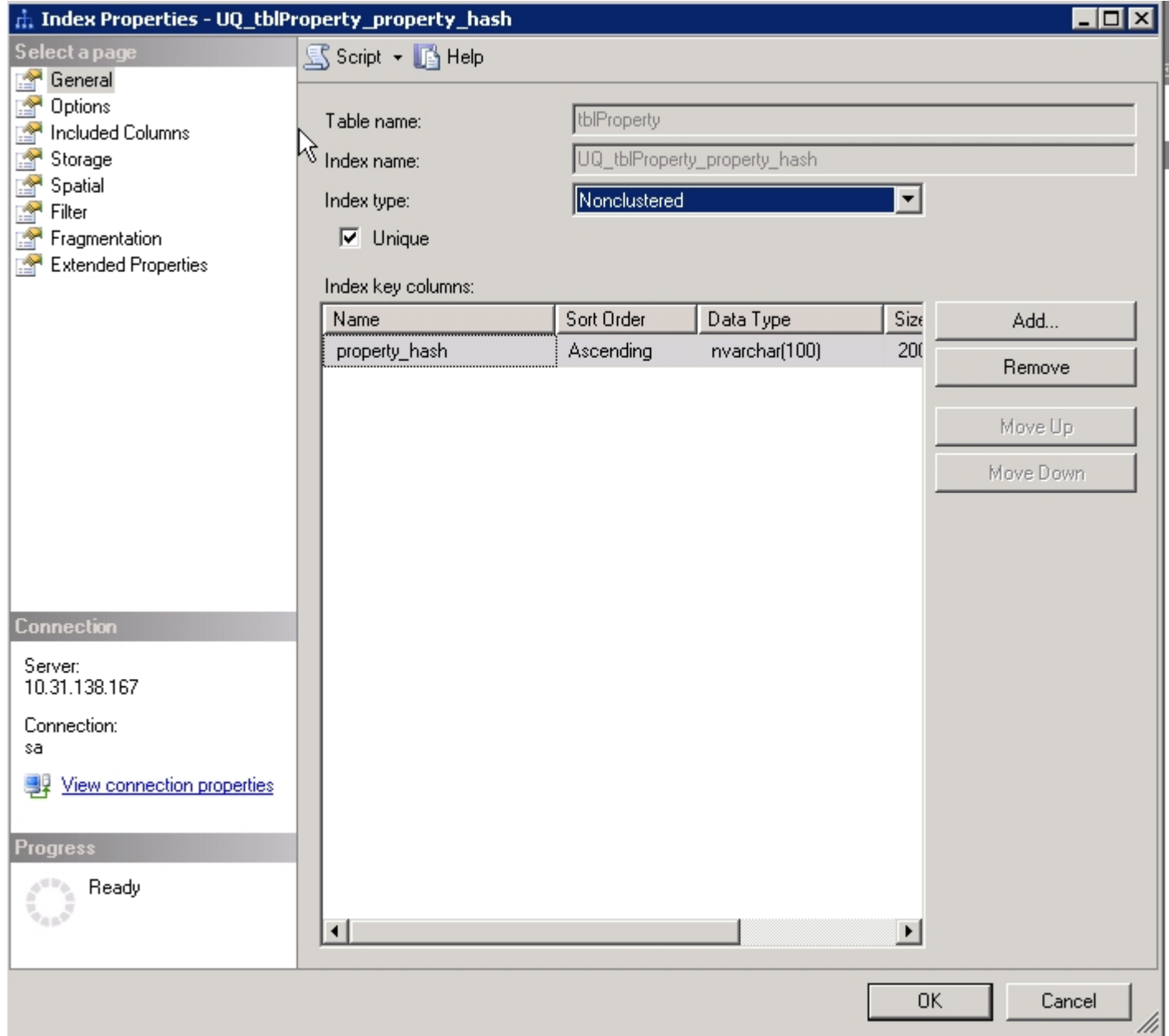

1. Run the installer and it will not throw the error as it did earlier.

**Step 2:** Remove the duplicate values created by the installer:

1. Identify the duplicate value by running the following SQL query against the Configuration database.

```
SELECT property_key, property_id, property_hash, create_date , update_date, property_key
FROM tblProperty
WHERE property_hash IN ( SELECT property_hash From tblProperty GROUP BY property_hash HAVING COUNT(*) > 1 ) 
ORDER BY tblproperty.property_key, convert(int,tblProperty.property_id) DESC
```
2. Make a note of the property id which is a higher create date (it should be the first one for each property\_key) from the above result and use the remaining id's in the below the query to delete the duplicate value.

DELETE tblXPropertyTag WHERE property\_id IN (SELECT property\_id FROM tblProperty WHERE property\_id IN (<Insert

DELETE tblProperty WHERE property\_id IN (<Insert the property ids here separated by commas>);

- 1. Go to SQL management Studio -> Database -> <Archer's Config database> -> tblProperty -> Indexes -> UQ\_tblProperty\_property\_hash
- 2. Check the Unique box -> Ok

Notes There may be more than 1 key issue.

1. One option is to completely delete the tblProperty and tblPropertyTag table rows.

DELETE FROM tblPropertyTag DELETE FROM tblProperty

2. Delete the Configuration database and create a clean one.

Before either of these actions is taken, be sure to screenshot the ACP as the Instance will be removed and must be recreated. This will also wipe out any Job Manager configuration that you may have done so be sure to screenshot that as well. If you use option 1, the instance number may change and need to be fixed to match your existing company\_files, file repository, index, and log locations.